Министерство здравоохранения Ростовской области

государственное бюджетное профессиональное образовательное учреждение Ростовской области «Таганрогский медицинский колледж»

# Комплект оценочных средств для проведения промежуточной аттестации в форме дифференцированного зачета по ЕН.02 Информационные технологии в профессиональной деятельности

в рамках программы подготовки специалистов среднего звена

по специальности СПО

### 33.02.01 Фармация

г.Таганрог 2024

### PACCMOTPEHO:

на заседании ЦК протокол № 9 OT «  $\ell$ 4»  $\ell \ell \varpi$  2024 г.

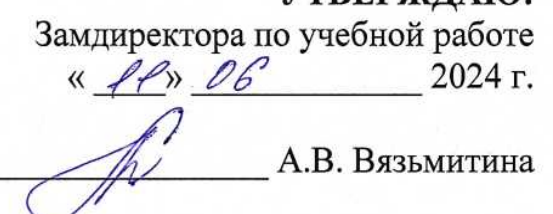

**VTREPЖЛАЮ·** 

Председатель

ОДОБРЕНО: На заседании методического совета протокол № 6 or  $\left\langle \frac{1}{4} \right\rangle$ 2024 г. b) A.B. Чесноков Методист С

Комплект оценочных средств для проведения промежуточной аттестации в  $\Phi$ opme дифференцированного зачета по учебной дисциплине EH. 02. Информационные технологии в профессиональной деятельности в рамках ППССЗ разработан на основе ФГОС СПО по специальности 33.02.01 Фармация (базовая подготовка), утвержденного приказом Министерства просвещения РФ от 13.07.2021 г. № 449, зарегистрирован в Минюсте РФ 18.08.2021 № 64689, рабочей программы учебной дисциплины ЕН. 02. Информационные технологии в профессиональной деятельности 2024г., Положения о текущем контроле знаний и промежуточной аттестации студентов (обучающихся).

Организация - разработчик: © ГБПОУ РО «ТМК».

Разработчики:

Родина О.Ю., преподаватель ГБПОУ РО «ТМК», Маслоченко Н.Ю., преподаватель ГБПОУ РО «ТМК».

### I.Паспорт комплекта оценочных средств

### 1. Область применения комплекта оценочных средств

Комплект оценочных средств предназначен для оценки результатов освоения учебной дисциплины ЕН.02. Информационные технологии в профессиональной деятельности

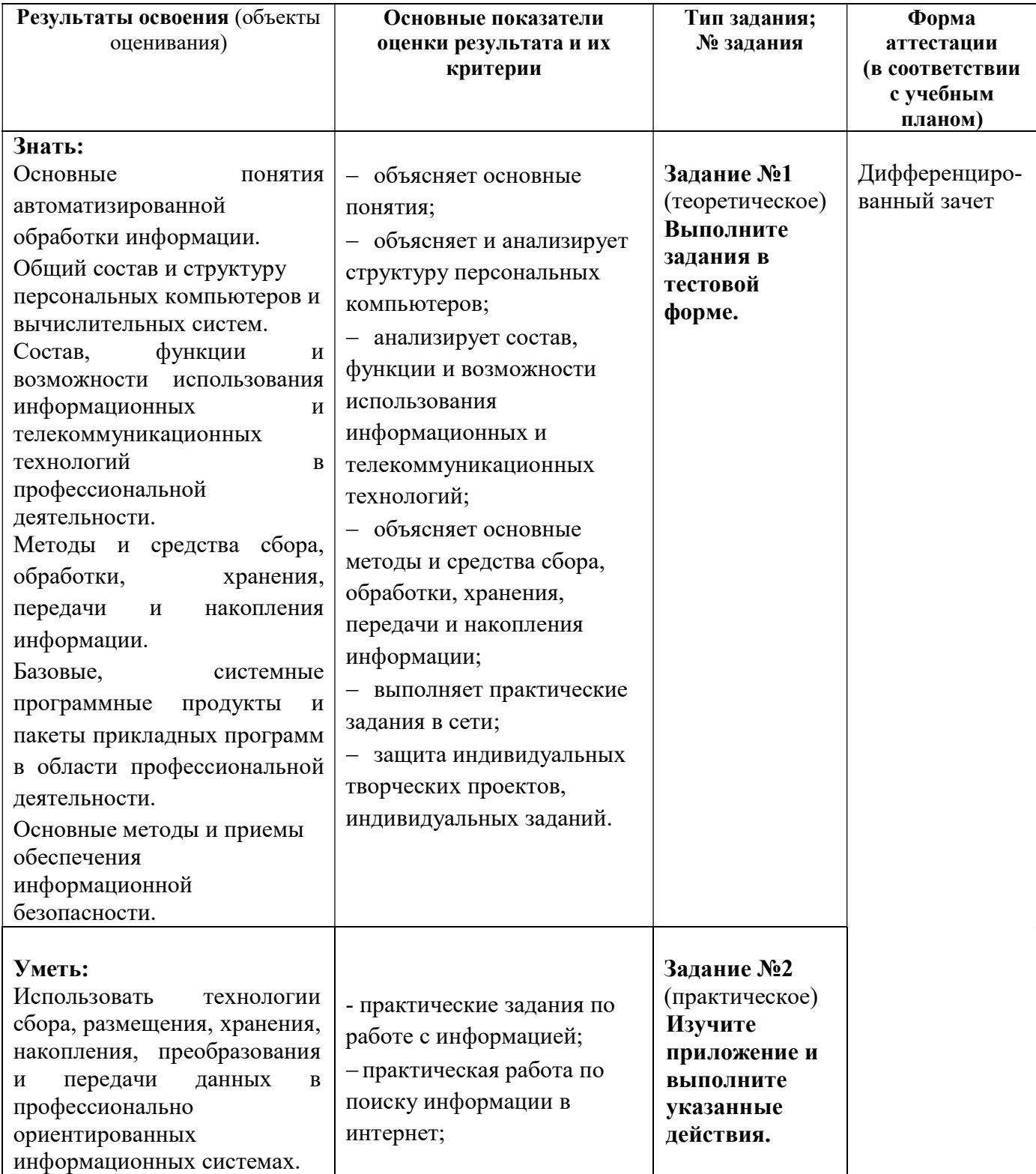

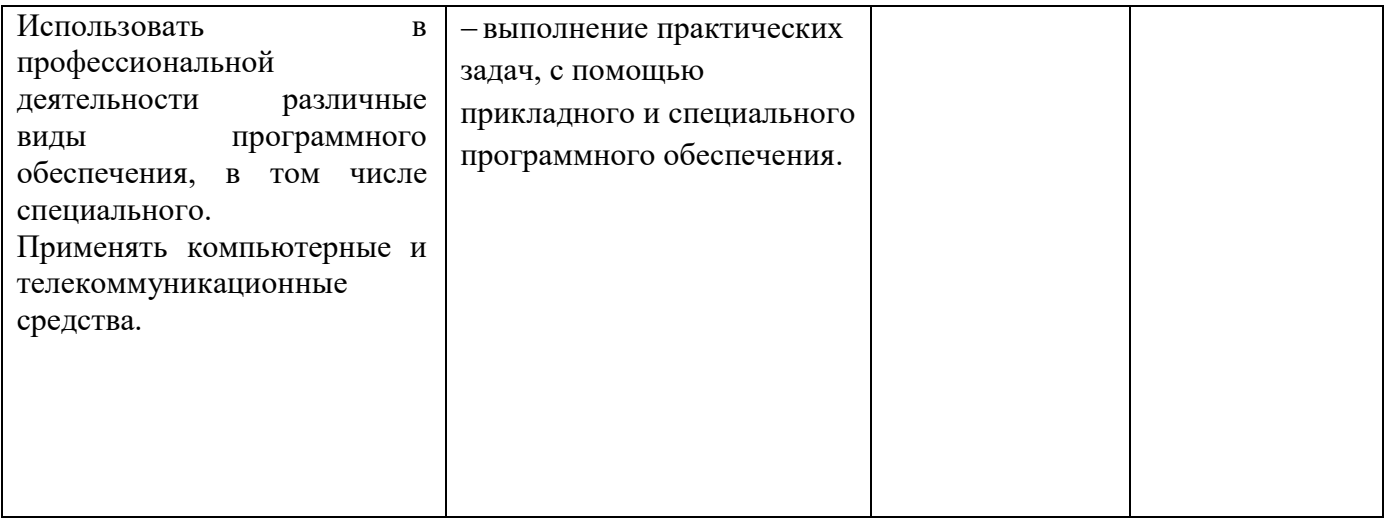

#### 2. Комплект оценочных средств для промежуточной аттестации

#### 2.1. Задания для проведения дифференцированного зачета

Инструкция: Уважаемый стулент! Внимательно изучите залания и выполните их.

Время выполнения задания - 30 минут.

ЗАДАНИЕ № 1 (теоретическое)

#### Выполните задания в тестовой форме

Задание: выберите один правильный ответ.

1. Системы для сбора и обработки информации, необходимой для управления организацией в фармации - это:

- 1) информационно-управляющие системы:
- 2) информационно-поисковые системы;
- 3) информационно-справочные системы
- 4) системы обработки данных
- 5) системы поддержки принятия решений

2. Системы, основное назначение которых поиск информации, содержащейся в различных базах данных, различных вычислительных системах, разнесенных, как правило, на большие расстояния в фармации - это:

- 1) информационно-управляющие системы;
- 2) информационно-поисковые системы;
- 3) информационно-справочные системы
- 4) системы обработки данных
- 5) системы поддержки принятия решений

3. Автоматизированные системы в фармации, работающие в интерактивном режиме и обеспечивающие пользователей справочной информацией - это:

- 1) информационно-управляющие системы;
- 2) информационно-поисковые системы;
- 3) информационно-справочные системы
- 4) системы обработки данных
- 5) системы поддержки принятия решений

4. Системы, предназначенные для накопления и анализа данных, необходимых для принятия

решений в фармации, - это:

- 1) информационно-поисковые системы;
- 2) информационно-справочные системы
- 3) системы обработки данных
- 4) системы поддержки принятия решений
- 5. Системы, основное назначение которых обработка и архивация больших объемов данных в фармации, - это:
	- 1) информационно-управляющие системы;
	- 2) информационно-поисковые системы;
	- 3) информационно-справочные системы
	- 4) системы обработки данных
- 6. Информационные системы в фармации это:

1) совокупность систематизированных и организованных специальным образом данных и знаний

2) совокупность содержащихся в базах данных информации и обеспечивающих ее обработку информационных технологий и технических средств

3) совокупность методов и программно-технических устройств, обеспечивающих сбор, обработку, хранение, распределение и отображение информации

4) совокупность сведений, являющихся объектом хранения, передачи и обработки 7. Информационные технологии в фармации - это:

1) совокупность систематизированных и организованных специальным образом данных и знаний

2) система по сбору, хранению, передаче и обработке информации

3) процесс, в результате которого осуществляется прием, передача, преобразование и использование информации

4) совокупность методов и программно-технических устройств, обеспечивающих сбор, обработку, хранение, распределение и отображение информации

Задание: выберите один правильный ответ.

8. В состав базовой конфигурации современных ПК в фармации входят:

1) ОС, языки программирования, прикладные программы

2) монитор, клавиатура, мышь

3) системный блок, монитор, принтер

4) системный блок, монитор, клавиатура, мышь

9. Внутреннее устройство системного блока включает все устройства, кроме:

1) операционную систему

2) системную (материнскую) плату

3) блок питания

4) дисководы для работы с лазерными дисками и винчестером

10. На системной плате располагаются:

1) микропроцессор, ОЗУ, ПЗУ, дисководы

2) микропроцессор, ОЗУ, ПЗУ, контролеры устройств

3) микропроцессор, ОЗУ, ПЗУ, блок питания

4) микропроцессор, ОЗУ, ПЗУ, винчестер

11. Основным функциональным компонентом, главным устройством, «мозгом» компьютера является:

1) микропроцессор

2) ОЗУ

3) ПЗУ

4) внешняя память

12. Количество бит информации, обрабатываемой микропроцессором за один такт, называется:

1) тактовой частотой

2) объемом кэш-памяти

3) быстродействием

4) разрядностью

13. Тактовая частота микропроцессора измеряется в:

1) МГц, ГГц

2) мм

3) Мб, Гб

4) пикселях

14. В состав внутренней памяти ПК входят:

1) CD-диск и винчестер

2) ОЗУ и ПЗУ

3) флэш-карта, винчестер, ОЗУ

4) флэш-карта, винчестер, ОЗУ, ПЗУ

15. Текущая (обрабатываемая в данный момент) информация хранится:

1) в ПЗУ

2) на дискете

3) на винчестере

4) в ОЗУ

16. Пакет программ, обеспечивающих проверку состава и работоспособности компьютерной системы, начальную загрузку ОС:

1) в ПЗУ

2) на дискете

3) на винчестере

4) в ОЗУ

17. Энергозависимой памятью является:

- 1) ОЗУ
- 2) ПЗУ
- 3) винчестер
- 4) дискеты

18. Электронные схемы, которые управляют внешними устройствами, называются:

- 1) шинами
- 2) регистрами
- 3) контроллерами
- 4) кэш-памятью

19. Внешние запоминающие устройства предназначены для:

- 1) управления процессом обработки информации
- 2) долговременного хранения информации
- 3) хранения информации только во время сеанса работы ПК
- 4) вывода информации на экран
- 20. Внешней памятью ПК являются:
	- 1) винчестер, флэш-карта
	- 2) винчестер, ОЗУ
	- 3) винчестер, ПЗУ
	- 4) монитор

21. Основным диском ПК, хранящим всю информацию, необходимую для работы пользователя с ПК и имеющим наибольшую емкость, является магнитный диск:

- 1) винчестер
	- 2) CD-диск
	- 3) флэш-карта
	- 4) дискета
- 22. К лазерным дискам относится:
	- 1) винчестер
	- 2) CD- и DVD-диски
	- 3) флэш-карта
	- 4) дискета

### 23. Емкость внутренней и внешней памяти ПК измеряется в:

- 1) МГц, ГГц
- 2) мм
- 3) Мб, Гб
- 4) пикселях
- 24. К устройствам вывода информации относятся все, кроме:
	- 1) сканер
	- 2) монитор
	- 3) принтер
	- 4) плоттер
- 25. Устройствами ввода являются все, кроме:
	- А) сканер
	- Б) дигитайзер
	- В) принтер
	- Г) мышь
- 26. Монитор это устройство:
	- 1) ввода
	- 2) вывода
	- 3) хранения
	- 4) обмена
- 27. К характеристикам монитора относится все, кроме:
	- 1) размер
	- 2) емкость

3) цветовое разрешение

4) разрешающая способность

28. Лля вывола сложных и широкоформатных графических объектов (плакатов, чертежей, электронных и электрических схем) на бумагу или прозрачный носитель используются:

1) принтеры

- 2) сканеры
- 3) стримеры
- 4) плоттеры

29. Периферийными устройствами являются все, кроме:

- 1) модем
- 2) принтер
- 3) системная плата
- 4) акустическая система

30. Устройством обмена информации является:

- 1) принтер
- $2)$  сканер
- 3) монитор
- 4) модем

31. Совокупность средств, реализованных на базе ПК для решения задач в определенной предметной области - это:

- 1) операционная система
- 2) ИС на базе одного ПК
- 3) локальная сеть
- 4) автоматизированное рабочее место специалиста
- 32. К специализированным ПК относятся:
	- 1) сетевые ПК, рабочие станции, серверы
	- 2) портативные, планшетные ПК
	- 3) карманные ПК, электронные книги
	- 4) универсальные ПК

### Задание: выберите один правильный ответ.

33. Программы, предназначенные для эксплуатации и технического обслуживания ПК, управления и организации вычислительного процесса при решении любой конкретной задачи на ПК, называются:

- 1) системными
- 2) прикладными
- 3) специальными
- 4) сетевыми

34. Программы, обеспечивающие выполнение работ пользователя связанных с

профессиональной деятельностью не зависимо от специализации пользователя, называются:

- 1) проблемно-ориентированными
- 2) прикладными общего назначения
- 3) системными
- 4) сетевыми

35. К системным программам относятся все, кроме:

- 1) операционные системы
- 2) текстовые процессоры
- 3) драйверы
- 4) утилиты

36. Комплекс взаимосвязанных программ, обеспечивающих управление работой ПК и взаимосвязь пользователя с ресурсами компьютера, называется:

- 1) операционной системой
- 2) операционной оболочкой
- 3) табличным процессором
- 4) системой управления базами данных
- 37. Укажите имя операционной системы:
	- 1) MS Word
	- 2) MS Excel
	- 3) Win Zip
	- 4) Windows

38. Программы для обслуживания периферийных устройств - это:

- 1) операционные системы
- 2) табличные процессоры
- 3) драйверы
- 4) утилиты

39. Программы вспомогательного назначения, расширяющие и дополняющие возможности ОС  $-9TQ$ :

- 1) текстовые процессоры
- 2) операционные оболочки
- 3) утилиты
- 4) СУБД

40. Оптимизаторы дисков - это программы, обеспечивающие:

- 1) более быстрый доступ к информации на дисках
- 2) более плотную запись информации на дисках
- 3) удаление информации с дисков
- 4) форматирование дисков

41. Архиваторы дисков - это программы, обеспечивающие:

- 1) более быстрый доступ к информации на дисках
- 2) более плотную запись информации на дисках
- 3) удаление информации с дисков
- 4) форматирование дисков

42. Текстовые процессоры, табличные процессоры, СУБД, графические редакторы относятся к классу программ:

- 1) инструментальных
- 2) прикладных
- 3) системных
- 4) сетевых

43. Программные продукты, предназначенные для решения какой-либо задачи в конкретной профессиональной деятельности - это программы:

1) инструментальные

- 2) прикладные общего назначения
- 3) системных
- 4) проблемно-ориентированные или специального назначения
- 47. Справочно-правовые информационные системы это:
	- 1) сборник готовых решений по юридическим вопросам

2) инструмент для работы с большим массивом информации и эффективное средство распространения правовой информации

- 3) массив всех правовых актов РФ
- 4) официальный источник опубликованных нормативно-правовых актов РФ

Задание: выберите один правильный ответ.

- 48. Для защиты информации от сбоев оборудования используют:
	- 1) установку специальных атрибутов документов
	- 2) антивирусные программы
	- 3) архивирование и резервирование файлов
	- 4) разграничение доступа пользователей к ресурсам файловой системы
- 49. К зашите от случайной потери и искажения информации относятся все метолы, кроме:
	- 1) шифрование и паролирование
- 2) установка специальных атрибутов документов
- 3) возможность отмены последних действий с документов
- 4) разграничение доступа пользователей к ресурсам файловой системы
- 50. Основными типами вредоносных программ являются все, кроме:
	- 1) вирусы
	- 2) трояны
	- $3)$  спам
	- 4) черви
- 51. Компьютерные вирусы:
	- 1) возникают в связи со сбоями в аппаратных средствах компьютера
	- 2) пишутся людьми специально для нанесения ущерба пользователям ПК
	- 3) зарождаются при работе неверно написанных программных продуктов
	- 4) имеют биологическое происхождение
- 52. Обязательным свойством компьютерного вируса является:
	- 1) звуковые, графические и другие эффекты
	- 2) зависание при работе с ПК
	- 3) самокопирование и незаметное внедрение в файлы
	- 4) форматирование винчестера
- 53. Вирус, который внедряется в исполнимые файлы и активизируется при их запуске это:
	- 1) загрузочный вирус
	- 2) файловый вирус
	- 3) макровирус
	- 4) сетевой червь
- 54. Загрузочные вирусы характеризуются тем, что:
	- 1) поражают загрузочные сектора дисков
	- 2) всегда меняют длину файла
	- 3) поражают программы в начале их работы
	- 4) изменяют весь код заражаемого файла
- 55. Файлы документов MS Word, MS Excel поражаются вирусом:
	- 1) загрузочным
	- 2) макровирусом
	- 3) файловым
	- 4) трояном
- 56. Файловые вирусы заражают файлы:
	- 1) \*.exe, \*.com, \*.bat
	- 2) \*.txt, \*.doc
	- $3)$  \*.wav, \*.mp3
	- 4) \*.gif, \*.jpg
- 57. Макровирусы заражают файлы:
	- $1) *$ .exe,
	- $2)$  \*.com.
	- $3)$  \*.bat
	- $4) *$ .docx
- 58. В командные файлы или веб-страницы внедряются вирусы:
	- $1)$  черви
	- 2) троянцы
	- 3) макровирусы
	- 4) скрипт-вирусы
- 59. Отличительной особенностью сетевых червей от других вредоносных программ является:
	- 1) проникновение на компьютер по компьютерным сетям
	- 2) способность к размножению (самокопированию)
	- 3) воровство информации
	- 4) сетевые атаки

60. Заражение интернет-червем может произойти в процессе работы с электронной почтой при:

1) чтении текста почтового сообщения

2) работе с адресной книгой

3) открытии вложенных в сообщение файлов

4) отправке сообщений

61. Вредоносная программа, которая выдает себя за «полезную» утилиту - это:

1) макровирус

- 2) сетевой червь
- $3)$  спам
- 4) троянец

62. Отличительной особенностью троянских программ от других вредоносных программ является:

1) проникновение на компьютер по компьютерным сетям

2) способность к размножению (самокопированию)

3) воровство информации

4) сетевые атаки

63. Клавиатурные шпионы, похитители паролей, утилиты удаленного управления, логические бомбы, анонимные почтовые и прокси-сервера, утилиты дозвона, модификаторы настроек браузера – это:

- 1) черви
- 2) трояны
- 3) скрипт-вирусы
- 4) макровирусы

64. Составными частями современно антивируса является все, кроме:

- 1) принтер
- 2) сканер
- 3) монитор
- 4) ревизор

65. Большинство существующих вирусов написано для ОС:

- 1) Windows
- $2)$  Linux
- $3)$  Unix
- 4) Mac OS

Задание: выберите один правильный ответ.

66. Компьютеры, используемые в пределах одного учреждения для решения определенного круга производственных задач, объединяют в сети, которые называются:

1) глобальными

2) региональными

- 3) локальными
- 4) внутренними

67. Компьютер, выполняющий хранение и передачу данных, управление базами данных, печать на сетевом принтере и другие функции, необходимые для успешной работы ЛВС, называется:

- 1) файловым сервером
- 2) коммутационным сервером
- 3) рабочей станцией
- 4) сетевым адаптером

68. Устройство, выполняющее модуляцию и демодуляцию сигнала, при передаче информации по каналам связи, называется:

- 1) маршрутизатором
- $2)$  мостом
- 3) шлюзом
- 4) модем

69. Комплекс аппаратных и программных средств, осуществляющих контроль и фильтрацию проходящих через него сетевых пакетов в соответствии с заданными правилами - это:

- 1) брандмауэр
- $2)$  MOCT
- $3)$  шлюз
- 4) модем

70. Специальные команды и правила, определяющие работу компьютеров в процессе связи и передачи информации по сети, называются:

- 1) протоколом
- 2) инструкцией
- 3) программой
- 4) peecroom

71. К функциям сетевой ОС относится все, кроме:

1) форматирование текстовых документов

- 2) коммуникационные функции
- 3) защита от несанкционированного доступа
- 4) доступ к ресурсам сети

72. Организация, обеспечивающая подключение ПК к сети Интернет, называется:

- 1) сайтом
- 2) узлом
- 3) провайдером
- 4) сервером

73. Каждый компьютер, подключенный к Интернету, обязательно имеет:

- 1) Web-адрес
- 2) URL-адрес
- 3) IP-адрес

4) домашний адрес

74. Отдельные документы, составляющие пространство WWW, называются:

- 1) Web-серверы
- 2) сайты
- 3) гипертексты
- 4) Web-страницы

75. Задан адрес электронной почты в сети Интернет: username@mtu-net.ru. Укажите имя владельца этого электронного адреса:

- 1) username
- $2)$  mtu-net
- 3) mtu-net.ru

 $4)$  ru

76. Наиболее популярными программными продуктами для автоматизации аптек и аптечных сетей являются все, кроме:

1. КМИС.Аптека

2. Microsoft Office Word

3. М-АПТЕКА плюс

4. Фарватер

Задание: выберите несколько правильных ответов:

77. Использование «КМИС.Аптека» позволяет решить задачи:

1. автоматизации складского учета движения лекарственных средств;

2. учета сроков годности лекарственных средств, контроль над соблюдением сроков годности;

3. автоматизации складского учета в процессе приготовления лекарственных средств;

4. автоматизации формирования необходимой отчетности.

78. При помощи «КМИС.Аптека» возможно:

1. оперативно получать информацию о наличии лекарственных средств в любой момент времени на всех местах хранения (склад, отделение, пост);

2. уменьшить складские запасы до минимально возможного уровня;

3. исключить финансовые потери из-за необходимости списания просроченных лекарственных средств.

4. обеспечить контроль за сохранность продукции на складах предприятия

79. Какие модули представлены в «КМИС.Аптека»:

- 1. Модуль «Работа склада»
- 2. Модуль «Работа отделений»
- 3. Модуль экстемпоральной (рецептурной) аптеки
- 4. Модуль Печать отчетов
- 5. Модуль Настройки системы
- 80. Выберите основные модули в «КМИС.Аптека»:
	- 1. Модуль «Работа склада»
	- 2. Модуль «Работа отделений»
	- 3. Модуль экстемпоральной (рецептурной) аптеки
	- 4. Модуль Печать отчетов
	- 5. Модуль Настройки системы
- 81. Выберите вспомогательные модули в «КМИС.Аптека»:
	- 1. Модуль «Работа склада»
	- 2. Модуль «Работа отделений»
	- 3. Модуль экстемпоральной (рецептурной) аптеки
	- 4. Модуль Печать отчетов
	- 5. Модуль Настройки системы
- 82. Какие модули представлены в «М-АПТЕКА плюс»:
	- 1. модуль Аптека
	- 2. модуль Центральный офис
	- 3. модуль Оптовый склад
	- 4. модуль Генератор отчетов
	- 5. модуль Аптечные роботы
- 83. Выберите основные модули в «М-АПТЕКА плюс»:
	- 1. модуль Аптека
	- 2. модуль Центральный офис
	- 3. модуль Оптовый склад
	- 4. модуль Генератор отчетов
	- 5. модуль Аптечные роботы
- 84. Выберите дополнительные модули в «М-АПТЕКА плюс»:
	- 1. модуль Аптека
	- 2. модуль Центральный офис
	- 3. модуль Оптовый склад
	- 4. модуль Генератор отчетов
	- 5. модуль Аптечные роботы

85. С помощью каких модулей возможен электронный документооборот между аптечными пунктами в «М-АПТЕКА плюс»:

- 1. модуль Аптека
- 2. модуль Центральный офис
- 3. модуль Оптовый склад
- 4. модуль Генератор отчетов
- 5. модуль Аптечные роботы

#### Задание: дополнить.

86. Упорядоченная совокупность документированной информации и информационных технологий в фармации – это \_\_\_\_\_\_\_\_\_ \_\_\_\_\_\_\_\_\_.

87. Системы в фармации, основанные на моделях знаний из определенных предметных областей, используются для консультаций и помощи в принятии сложных решений - это системы.

88. Устройство для формирования изображения, которое потом выводится на монитор - это

90. Главным элементом (устройством) компьютера, обрабатывающим всю поступающую в компьютер информацию и управляющим работой всех устройств является

92. В кассовых аппаратах для печати чеков используют

93. Вредоносная программа, распространяющаяся по сетевым каналам и способная к самостоятельному преодолению систем защиты компьютерных сетей - это

94. Вредоносные программы, проникающие в компьютер под видом «полезных» программ, -ЭТО СТЕ

Задание: установите соответствие между двумя списками.

- 95. Установите соответствие между видами ИС и категориями ИС в фармации:
	- 1) по назначению
	- 2) по используемой технической базе
	- 3) по режиму работы
	- 4) по характеру взаимодействия с пользователями

А) ИС, работающие в режиме коллективного пользования

Б) ИС, работающие в интерактивном режиме

- В) информационно-справочные системы
- Г) ИС на базе одного компьютера

96. Установите соответствие между устройствами компьютера и функциями, которые они выполняют:

- 1) ввод информации
- 2) вывод информации
- 3) хранение информации
- 4) обработка информации
- А) жесткий диск
- Б) процессор
- В) сканер
- Г) принтер

Д) устройство управления курсором при работе за компьютером

97. Установите соответствие между классами программного обеспечения и категориями программ, применяемых в фармации:

- 1) системные программы
- 2) прикладные программы общего назначения
- 3) проблемно-ориентированные или специальные программы
- 4) сетевые программы
- А) текстовые процессоры
- Б) операционные системы
- В) протоколы передачи данных
- Г) программы автоматизации учета движения товаров в аптеке

98. Установите соответствие между видами защиты информации и методами ее защиты:

- 1) от сбоев оборудования
- 2) от случайной потери или искажения информации, хранящейся в компьютере
- 3) от преднамеренного искажения, производимого компьютерными вирусами

4) от несанкционированного (нелегального) доступа к информации (её использования, изменения, распространения)

А) установка специальных атрибутов документа, например, только для чтения

Б) шифрование и паролирование документов

В) архивирование и резервирование

Г) антивирусные программы

99. Установите соответствие между типом компьютерного вируса и объектом заражения:

1) файловые

2) загрузочные

3) макровирусы

4) скрипт-вирусы

А) файлы текстовых документов

Б) загрузочный сектор диска

В) веб-страницы

Г) исполнимые файлы (\*.exe, \*.com, \*.bat)

100. Установите соответствие между видами прикладных программам и их названиями в фармации:

1) текстовые процессоры

2) табличные процессоры

3) программы подготовки презентаций

4) системы управления базами данных

5) интегрированные пакеты управления предприятием

6) справочные правовые системы

A) MS Excel

**E**) MS Power Point

B) MS Word

 $\Gamma$ ) MS Access

Д) Консультант+

Е) 1С: Предприятие

#### Задание 2 (практическое).

#### Изучите приложение и выполните указанные действия.

Инструкция: Уважаемый студент! Внимательно изучите задания и выполните их. Время выполнения задания – 30 минут.

#### Приложение 1.

#### Работа в текстовом процессоре.

1. Установить: поля документа: верхнее – 2 см, нижнее – 2 см, левое – 2,5 см, правое – 1,5 см; отступ первой строки абзаца 0,5 см; междустрочный интервал: 1,15; междуабзацный интервал: до - 0 пт, после - 6 пт; шрифт: кегль - 12 пт, заголовок -Arial, основной текст – Times New Roman.

- 2. Вставить номера страниц: внизу Простой номер 3.
- 3. Введите текст и выполните форматирование документа по образцу.
- 4. Сохраните файл на Рабочем столе: имя «ЛС».

#### ОЦЕНКА КАЧЕСТВА ЛЕКАРСТВЕННЫХ СРЕДСТІ

наличие

включений:

несоответствие

лекарственного

подлинности:

ошибочная

**ВИДИМЫХ** 

замена

 $\mathbf{I}$ 

 $B($ 

Качество ЛС оценивается в соответствии с Инструкцией по с лекарственных средств, изготавливаемых в аптеках (приказ Минздрава ] 16.10.97). Для оценки качества применяют термины «Удовлетво продукция») и «Не удовлетворяет» («Брак») требованиям действующи: инструкций Минздрава России.

Неудовлетворительность изготовленных ЛС устанавливается показателям:

- несоответствие по описанию (внешний вид, цвет, запах);
- несоответствие по прозрачности;
- несоответствие по распадаемости;

несоответствие по измельченности или

смешиванию **HODOHIKOR** мазей

#### Приложение 2.

#### Работа в текстовом процессоре.

1. Установить: поля документа: верхнее – 2 см, нижнее – 2 см, левое – 2,5 см, правое – 1,5 см; отступ первой строки абзаца 1 см; междустрочный интервал: 1,15; междуабзацный интервал: до - 0 пт, после - 6 пт; шрифт: кегль - 12 пт, заголовок -Arial, основной текст – Times New Roman.

- 2. Вставить номера страниц: внизу Простой номер 2.
- 3. Введите текст и выполните форматирование документа по образцу.
- 4. Сохранить файл на Рабочем столе: имя «ЛС»,

#### ВНУТРИФИРМЕННОЕ ЦЕНООБРАЗОВАНИЕ НА ЛО

При формировании розничных цен на ЛС в аптеке выделяют два методиче

- 1) ценообразование на готовые ЛС;
- 2) ценообразование на ЛС, изготовленные в аптеке.

Общая схема формирования розничной цены на готовые ЛС представлена!

При использовании такого подхода все ЛС можно разделить на две группы

- ЛС с регулируемой торговой надбавкой (в том числе, ЖНВЛС и ЛС, от бесплатно или на льготных условиях);
- остальные ЛС.

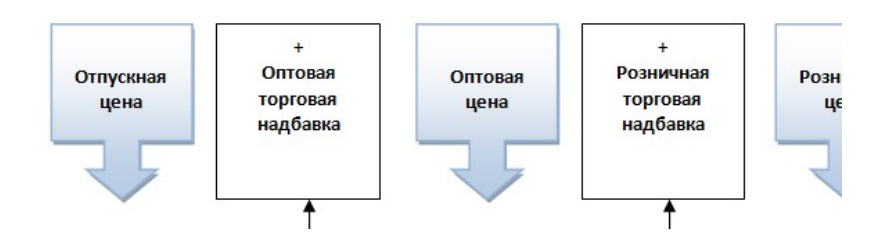

### Приложение 3.

#### Работа в текстовом процессоре.

1. Установить: поля документа: верхнее – 2 см, нижнее – 2 см, левое – 2,5 см, правое – 1,5 см; отступ первой строки абзаца 0,5 см; междустрочный интервал: одинарный; междуабзацный интервал: до – 0 пт, после – 6 пт; шрифт: кегль – 12 пт, заголовок – Arial, основной текст – Times New Roman.

- 1. Вставить номера страниц: вверху Простой номер 2.
- 2. Введите текст и выполните форматирование документа по образцу.
- 3. Сохраните файл на Рабочем столе: имя «ЛС».

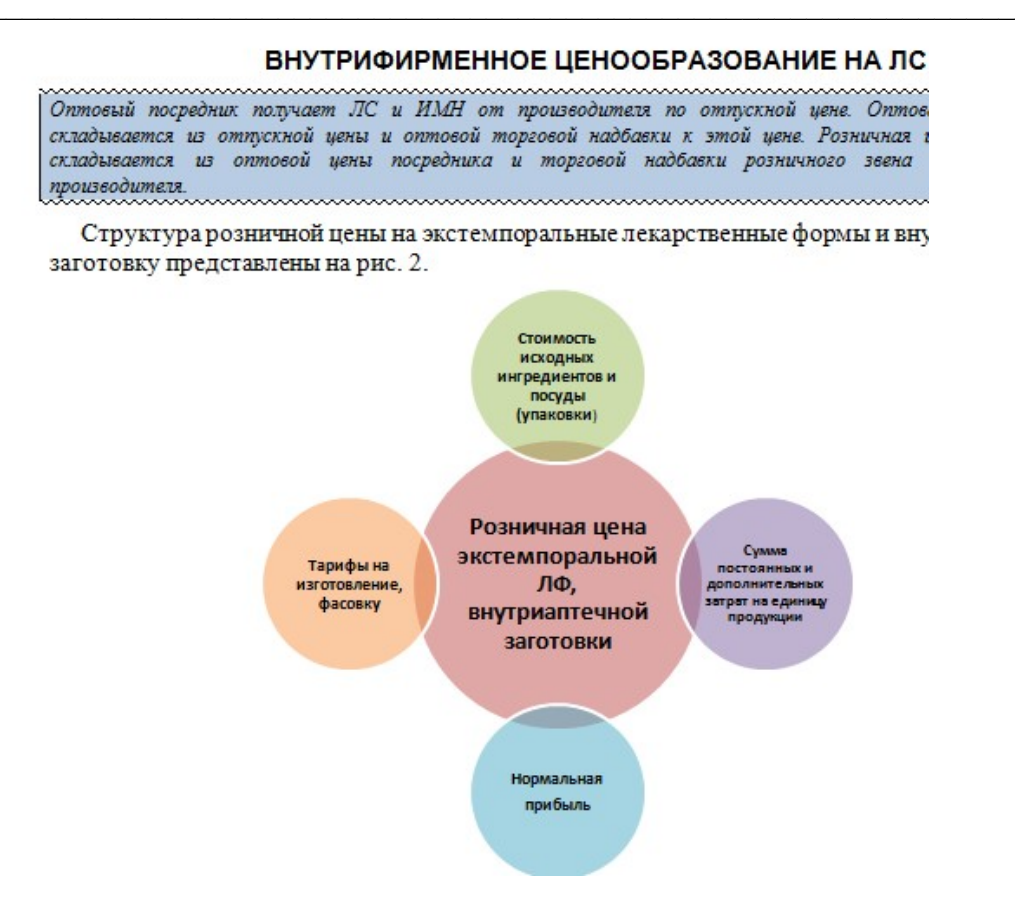

#### Приложение 4.

#### Работа в текстовом процессоре.

1. Установить: поля документа: верхнее – 2 см, нижнее – 2 см, левое – 2,5 см, правое – 1,5 см.

2. Набрать текст в виде последовательности абзацев и скопировать его ниже через два пустых абзаца.

3. Преобразовать первый фрагмент в простой нумерованный список.

5. Преобразовать второй фрагмент в маркированный список с произвольным маркером.

5. Отформатировать документ: тип шрифта - TimesNewRoman, размер 12, междустрочный интервал – одинарный; междуабзацный интервал до – 0 пт, после – 0 пт; выравнивание по левому краю, положение номера (маркера) списка – 0 см, положение текста – 0,75 см., 6. Вставьте номера страниц: вверху Простой номер 2.

7. Сохранить файл под именем «Списки» на Рабочем столе.

Исходный текст:

Обезболивающие и жаропонижающие препараты.

Противовоспалительные препараты.

Препараты для лечения простудных заболеваний.

Средства от кашля.

Противоаллергические препараты.

Успокаивающие средства.

Витамины.

Спазмолитики.

Средства от изжоги.

Уголь активированный.

Средства, улучшающие пищеварение.

Средства от диареи.

Средства от запора.

Препараты, подавляющие тошноту и рвоту.

#### Приложение 5.

#### Работа в текстовом процессоре.

1. Установить: поля документа: верхнее – 2 см, нижнее – 2 см, левое – 2,5 см, правое – 1,5 см; отступ первой строки абзаца 0,5 см; междустрочный интервал: одинарный; междуабзацный интервал: до  $-0$  пт, после  $-0$  пт; тип шрифта – TimesNewRoman, размер 14 пт.

2. Набрать текст в виде последовательности абзацев.

Исходный текст:

Рецептурные сокращения:

Amp.

Gtt.

Inf.

In amp.

Pulv.

Полное написание:

Ampulla;

Gutta;

Infusum;

In ampullis;

Pulvis.

Перевод:

Ампула;

Капля;

Настой;

В ампулах;

Порошок.

3. Выполнить форматирование текста, расположив его в колонки по образцу:

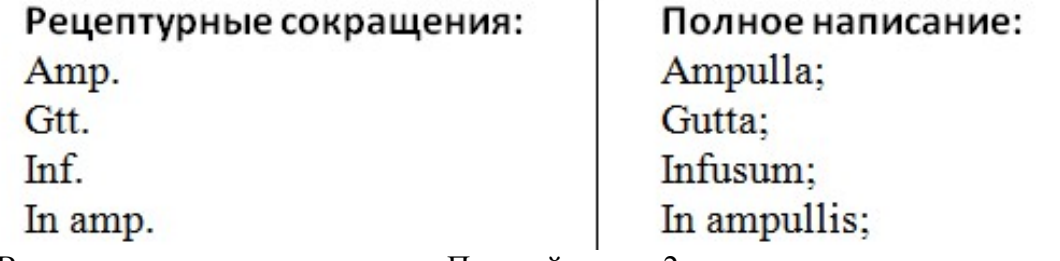

4. Вставить номера страниц: внизу Простой номер 2.

5. Сохранить файл под именем «Рецептурные сокращения» на Рабочем столе.

### Приложение 6.

Работа в текстовом процессоре.

1. Установить: поля документа: верхнее – 2 см, нижнее – 2 см, левое – 2,5 см, правое – 1,5 см; отступ первой строки абзаца 0,5 см; междустрочный интервал: одинарный; междуабзацный интервал: до – 0 пт, после – 0 пт.

2. Набрать текст в виде последовательности абзацев.

3. Преобразовать текст в иерархический (многоуровневый) двухуровневый список.

4. Вставить номера страниц: внизу Простой номер 3.

5. Сохранить файл под именем «Домашняя аптечка» на Рабочем столе.

Исходный текст:

#### Домашняя аптечка

#### Средства для обработки ран и ожогов:

Перекись водорода 3%;

Йод, бриллиантовый зеленый, антисептики;

Средства первой помощи при ожогах.

#### Перевязочные материалы:

Стерильный перевязочный бинт;

Стерильная вата;

Эластичный бинт;

Жгут, который поможет при остановке кровотечения;

Пластыри различного рода и свойства.

#### Средства от ОРЗ и аллергических реакций:

Градусник;

Жаропонижающие средства;

Противовирусные препараты;

Леденцы или спреи от боли в горле;

Сиропы или таблетки от кашля;

Антигистаминные препараты

Обезболивающие средства:

Обезболивающие таблетки;

Мази при ушибах и растяжениях;

Препараты, облегчающие мышечные спазмы.

#### Приложение 7.

Работа в СПС и текстовом процессоре.

1. С помощью СПС найдите документ: осуществите поиск документов, используя Internrtбанки нормативной документации: www.consultant.ru, www.garant.ru:

- Приказ Минздравсоцразвития России от 23.07.2010 N 541н (ред. от 09.04.2018) "Об утверждении Единого квалификационного справочника должностей руководителей, специалистов и служащих, раздел "Квалификационные характеристики должностей работников в сфере здравоохранения". Найти «Должностные обязанности Фармацевта».

- найти форму № 107/у –НП.

2. Скопировать информацию в текстовый документ.

3. Отформатировать документ: шрифт, размер, выравнивание, абзацные отступы. (Заголовок: тип шрифта - TimesNewRoman, размер 14, начертание полужирное, выравнивание по центру.

Текст: тип шрифта - TimesNewRoman, размер 14, выравнивание по ширине, абзацный отступ - 1,25 см, междустрочный интервал - 1,5 строки.

4. Сохранить файл под именем «Задание СПС» на Рабочем столе.

#### Приложение 8.

Работа в СПС и текстовом процессоре.

1. С помощью СПС найдите документ: осуществите поиск документов, используя Internetбанки нормативной документации: www.consultant.ru, www.garant.ru:

- Постановление Правительства РФ от 30.06.1998 N 681 (ред. от 24.01.2022) "Об утверждении перечня наркотических средств, психотропных веществ и их прекурсоров, подлежащих контролю в Российской Федерации". Найти «Психотропные вещества».

- найти форму № 148 – 1/у –88.

2. Скопировать информацию в текстовый документ.

3. Отформатировать документ: шрифт, размер, выравнивание, абзацные отступы.

(Заголовок: тип шрифта - TimesNewRoman, размер 14, начертание полужирное, выравнивание по центру.

Текст: тип шрифта - TimesNewRoman, размер 14, выравнивание по ширине, абзацный отступ - 1,25 см, междустрочный интервал - 1,5 строки.

4. Сохранить файл под именем «Задание СПС» на Рабочем столе.

#### Приложение 9.

Работа в СПС и текстовом процессоре.

1. С помощью СПС найдите документ: осуществите поиск документов, используя Internetбанки нормативной документации: www.consultant.ru, www.garant.ru:

- Приказ Минздрава России от 26.10.2015 N 751н "Об утверждении правил изготовления и отпуска лекарственных препаратов для медицинского применения аптечными организациями, индивидуальными предпринимателями, имеющими лицензию на фармацевтическую деятельность". Найти «Изготовление глазных мазей».

- найти форму № 148 – 1/у-04(л).

2. Скопировать информацию в текстовый документ.

3. Отформатировать документ: шрифт, размер, выравнивание, абзацные отступы.

(Заголовок: тип шрифта - TimesNewRoman, размер 14, начертание полужирное, выравнивание по центру.

Текст: тип шрифта - TimesNewRoman, размер 14, выравнивание по ширине, абзацный отступ - 1,25 см, междустрочный интервал - 1,5 строки.

4. Сохранить файл под именем «Задание СПС» на Рабочем столе.

#### Приложение 10.

Работа в СПС и текстовом процессоре.

1. С помощью СПС найдите документ: осуществите поиск документов, используя Internetбанки нормативной документации: www.consultant.ru, www.garant.ru:

- Постановление Главного государственного санитарного врача РФ от 24.12.2020 N 44 (ред. от 14.04.2022) "Об утверждении санитарных правил СП 2.1.3678-20 "Санитарноэпидемиологические требования к эксплуатации помещений, зданий, сооружений, оборудования и транспорта, а также условиям деятельности хозяйствующих субъектов, осуществляющих продажу товаров, выполнение работ или оказание услуг". Найти «Санитарно-эпидемиологические требования при предоставлении услуг аптечными организациями».

- найти форму № 107/у-1.

2. Скопировать информацию в текстовый документ.

3. Отформатировать документ: шрифт, размер, выравнивание, абзацные отступы.

(Заголовок: тип шрифта - TimesNewRoman, размер 14, начертание полужирное, выравнивание по центру.

Текст: тип шрифта - TimesNewRoman, размер 14, выравнивание по ширине, абзацный отступ - 1,25 см, междустрочный интервал - 1,5 строки.

4. Сохранить файл под именем «Задание СПС» на Рабочем столе.

#### Приложение 11.

1. Используя табличный процессор создать и заполнить таблицу заданного вида.

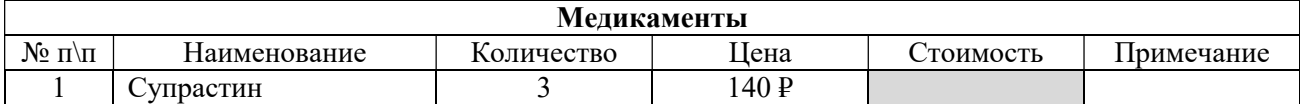

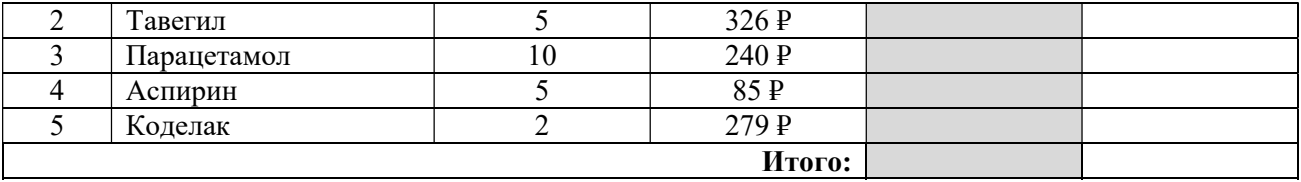

2. Используя вставку функций рассчитать значения в серых ячейках.

3. Построить круговую диаграмму по количеству медикаментов.

4. Сохранить в папку под именем «Медикаменты».

#### Приложение 12.

1. Используя табличный процессор создать и заполнить таблицу заданного вида.

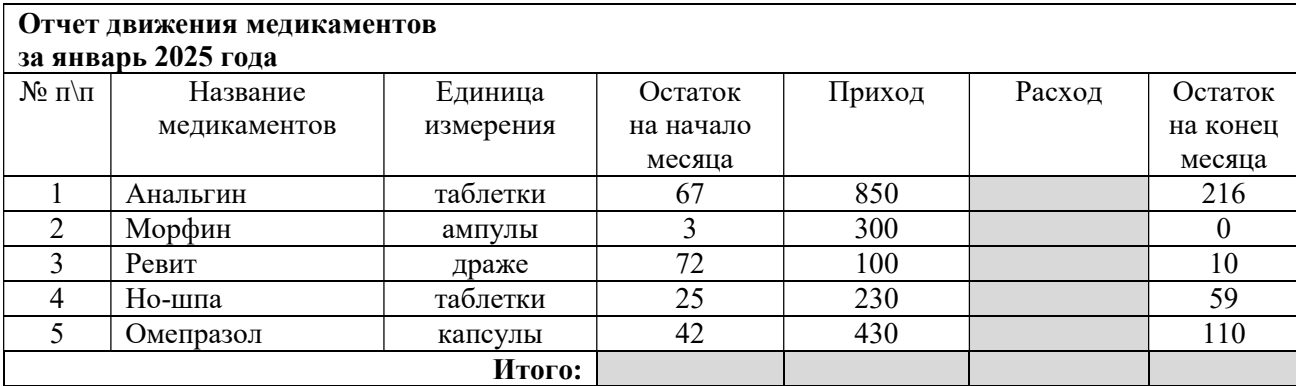

2. Используя вставку функций рассчитать значения в серых ячейках.

3. Построить круговую диаграмму по столбцу Расход.

4. Сохранить в папку под именем «Отчет январь».

#### Приложение 13.

1. Используя табличный процессор создать и заполнить таблицу заданного вида.

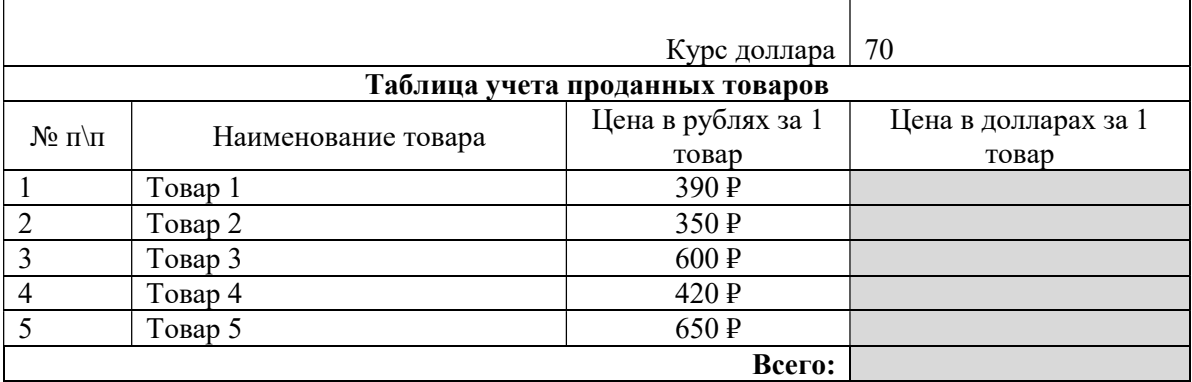

2. Используя вставку функций рассчитать значения в серых ячейках.

3. Построить круговую диаграмму по столбцу Цена в долларах.

4. Сохранить в папку под именем «Учет товаров».

### Приложение 14.

1. Используя табличный процессор создать и заполнить таблицу заданного вида.

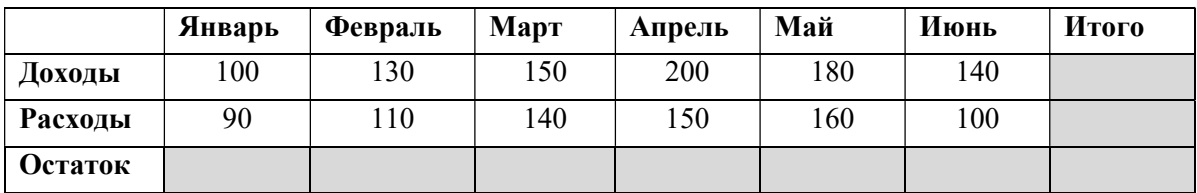

2. Используя вставку функций рассчитать значения в серых ячейках.

3. Построить круговую диаграмму по строке Доходы.

4. Сохранить в папку под именем «Учет товаров».

### Приложение 15.

1. Используя табличный процессор создать и заполнить таблицу заданного вида.

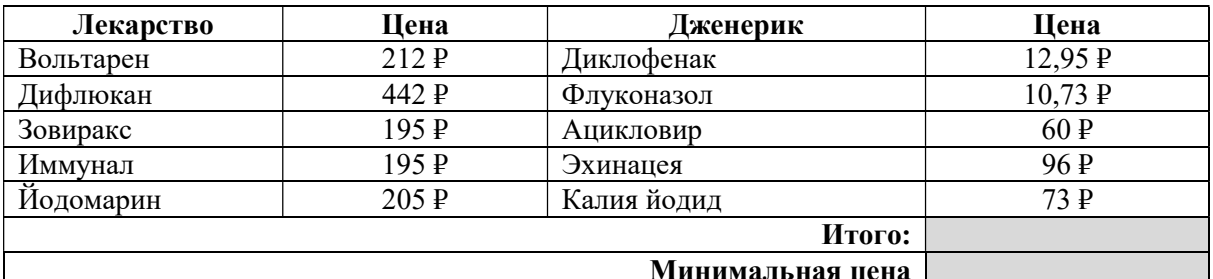

2. Используя вставку функций рассчитать значения в серых ячейках.

3. Построить круговую диаграмму по 4 столбцу.

4. Сохранить в папку под именем «Дженерики».

#### Приложение 16.

1. Используя табличный процессор создать и заполнить таблицу заданного вида.

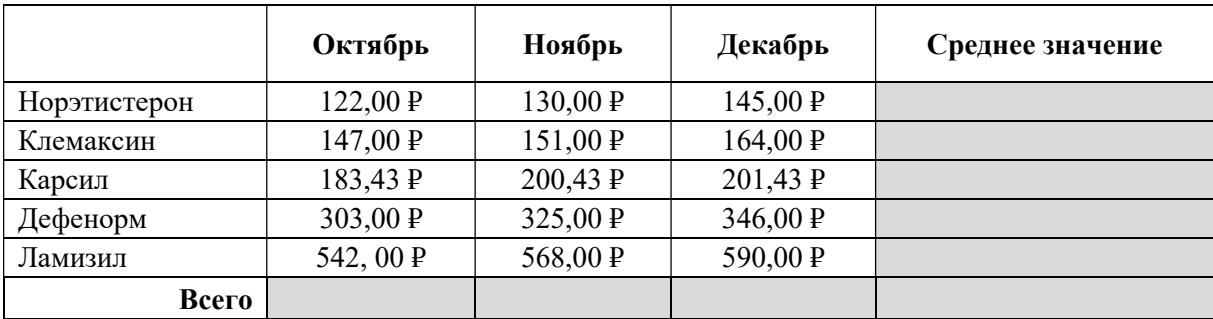

2. Используя вставку функций рассчитать значения в серых ячейках.

3. Построить круговую диаграмму по строке Всего.

4. Сохранить в папку под именем «Учет товаров».

### Приложение 17.

1. Используя табличный процессор создать и заполнить таблицу заданного вида.

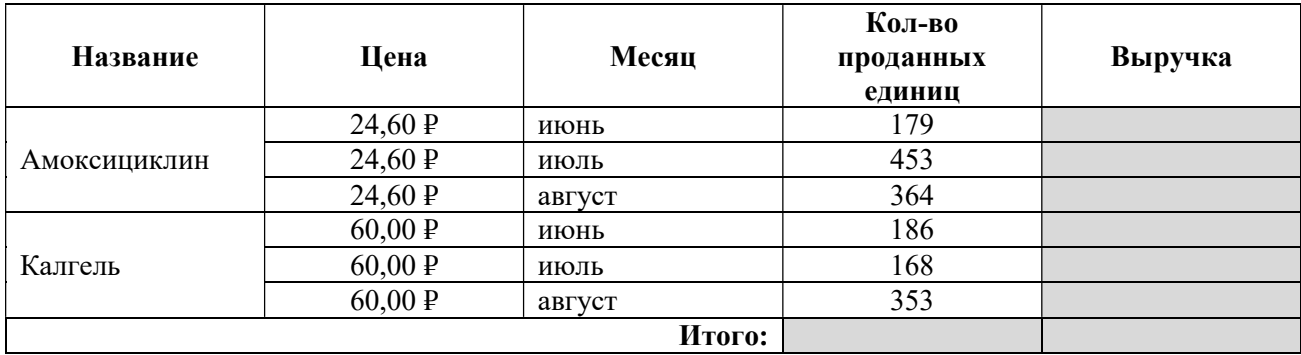

2. Используя вставку функций рассчитать значения в серых ячейках.

3. Построить круговую диаграмму по столбцу Выручка.

4. Сохранить в папку под именем «Учет товаров».

#### Приложение 18.

1. Используя табличный процессор создать и заполнить таблицу заданного вида.

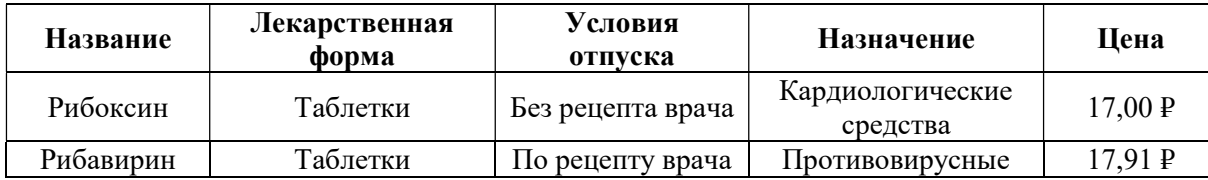

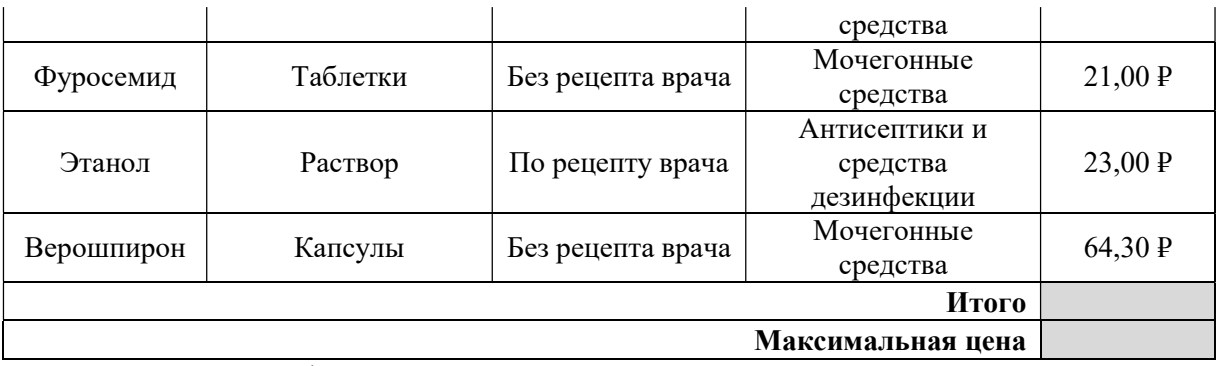

2. Используя вставку функций рассчитать значения в серых ячейках.

3. Построить круговую диаграмму по столбцу Цена.

4. Сохранить в папку под именем «Медикаменты».

### Приложение 19.

1. Используя табличный процессор создать и заполнить таблицу заданного вида.

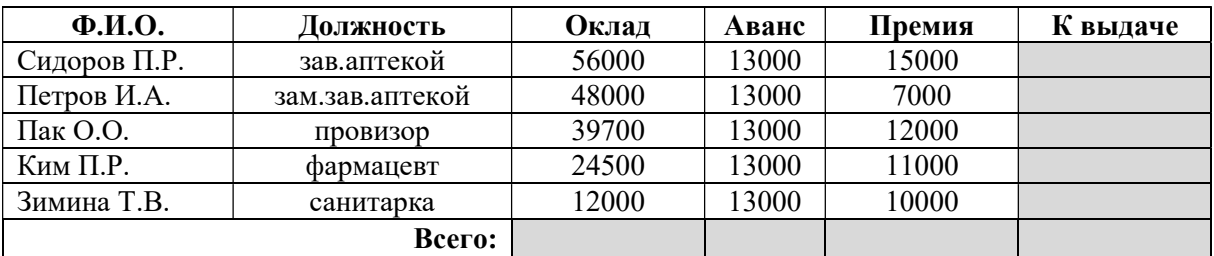

2. Используя вставку функций рассчитать значения в серых ячейках.

3. Построить круговую диаграмму по столбцу К выдаче.

4. Сохранить в папку под именем «Расчет заработной платы».

#### Приложение 20.

1. Используя табличный процессор создать и заполнить таблицу заданного вида.

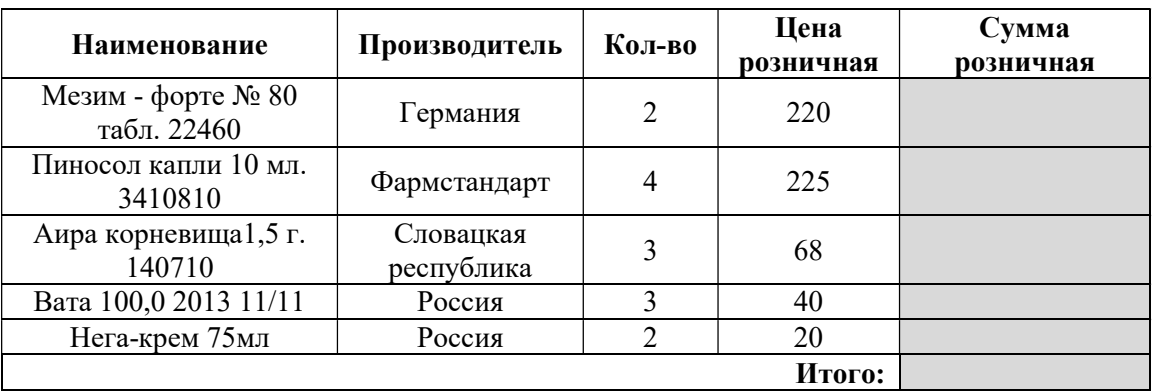

2. Используя вставку функций рассчитать значения в серых ячейках.

3. Построить круговую диаграмму по столбцу Сумма.

4. Сохранить в папку под именем «Медикаменты».

### Приложение 21.

Работа с программой подготовки презентаций.

1. Создать презентацию на тему «Презентация лекарственного средства - Ноотропил», включающую 5 слайдов. (1 слайд - Титульный: название препарата и лекарственная форма, 2 слайд - состав и описание, 3 слайд - показания к применению и противопоказания, 4 слайд - способ применения, 5 слайд - рисунок упаковки.)

2. Информацию найдите в сети Интернет.

3. Все слайды (кроме первого) должны содержать порядковый номер, расположенный в правом нижнем углу.

4. Сохранить файл под именем «Презентация» на Рабочем столе.

### Приложение 22.

Работа с программой подготовки презентаций.

1. Создать презентацию на тему «Презентация лекарственного средства - Мовалис», включающую 5 слайдов. (1 слайд - Титульный: название препарата и лекарственная форма, 2 слайд - состав и описание, 3 слайд - показания к применению и противопоказания, 4 слайд - способ применения, 5 слайд - рисунок упаковки.)

2. Информацию найдите в сети Интернет.

3. Все слайды (кроме первого) должны содержать порядковый номер, расположенный в правом нижнем углу.

4. Сохранить файл под именем «Презентация» на Рабочем столе.

### Приложение 23.

Работа с программой подготовки презентаций.

1. Создать презентацию на тему «Презентация лекарственного средства - Энап»,

включающую 5 слайдов. (1 слайд - Титульный: название препарата и лекарственная форма,

2 слайд - состав и описание, 3 слайд - показания к применению и противопоказания, 4 слайд - способ применения, 5 слайд - рисунок упаковки.)

2. Информацию найдите в сети Интернет.

3. Все слайды (кроме первого) должны содержать порядковый номер, расположенный в правом нижнем углу.

4. Сохранить файл под именем «Презентация» на Рабочем столе.

### Приложение 24.

Работа с программой подготовки презентаций.

1. Создать презентацию на тему «Презентация лекарственного средства - Атенолол», включающую 5 слайдов. (1 слайд - Титульный: название препарата и лекарственная форма, 2 слайд - состав и описание, 3 слайд - показания к применению и противопоказания, 4 слайд - способ применения, 5 слайд - рисунок упаковки.)

2. Информацию найдите в сети Интернет.

3. Все слайды (кроме первого) должны содержать порядковый номер, расположенный в правом нижнем углу.

4. Сохранить файл под именем «Презентация» на Рабочем столе.

### Приложение 25.

Работа с программой подготовки презентаций.

1. Создать презентацию на тему «Презентация лекарственного средства - Зовиракс», включающую 5 слайдов. (1 слайд - Титульный: название препарата и лекарственная форма, 2 слайд - состав и описание, 3 слайд - показания к применению и противопоказания, 4 слайд - способ применения, 5 слайд - рисунок упаковки.)

2. Информацию найдите в сети Интернет.

3. Все слайды (кроме первого) должны содержать порядковый номер, расположенный в правом нижнем углу.

4. Сохранить файл под именем «Презентация» на Рабочем столе.

## 2.2. Пакет экзаменатора

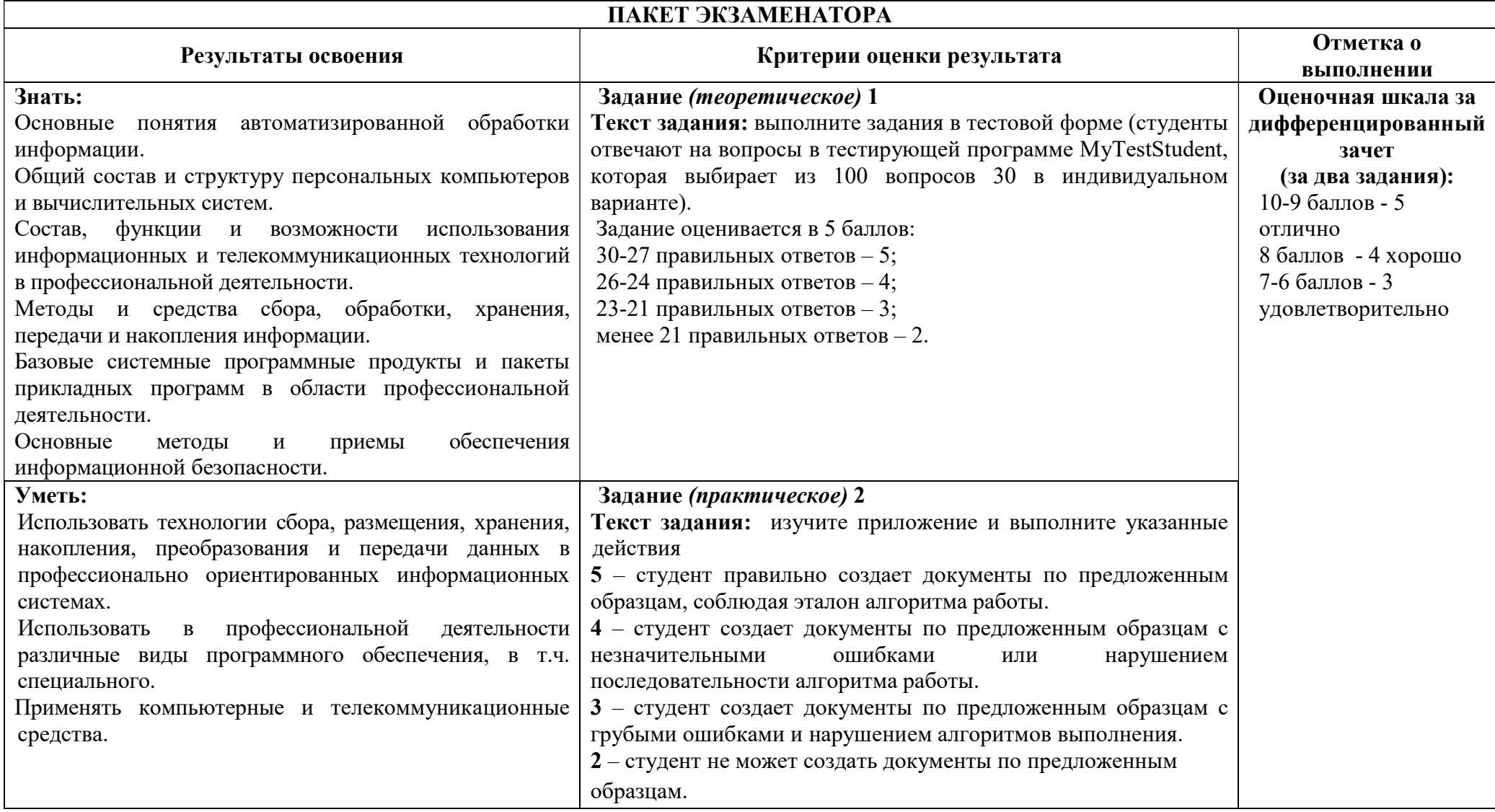